# <span id="page-0-0"></span>Virtual Summer School: profiling

Erik Spence

SciNet HPC Consortium

3 September 2021

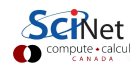

#### Material for this class

The slides and code for this class can be found here:

<https://scinet.courses/584>

All the material for the 2021 Virtual Summer School can be found here: <https://scinet.courses/573>

Make sure that you confirm your attendance before the end of class.

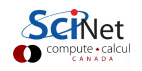

#### Details about this course

To get credit for this course:

- You need to attend 2 out of 3 sessions.
	- $\blacktriangleright$  Each session is 1.5 hours.
	- $\triangleright$  Sessions are 12:30 2:00pm, Monday, Wednesday, Friday, August 30 September 3.
	- $\triangleright$  To demonstrate attendance, you must take the attendance test each class.
- You must submit the assignment.

Ask questions!

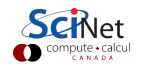

#### Today's class

The purpose of this second set of material is to introduce you to profiling. We will cover the following topics:

- Profiling in general,
- $\bullet$  time.
- $\bullet$  gprof,
- valgrind.

Note that this class will be exclusively about compiled languages  $(C, C++, F$  Fortran). We will not be looking at profiling interpreted languages (Python, R).

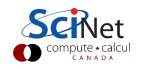

## Profiling

What is profiling?

- Profiling is measuring where your program is spending its resources.
- Like debuggers for debugging, profilers are evidence-based methods for finding performance problems.
- You can't improve what you

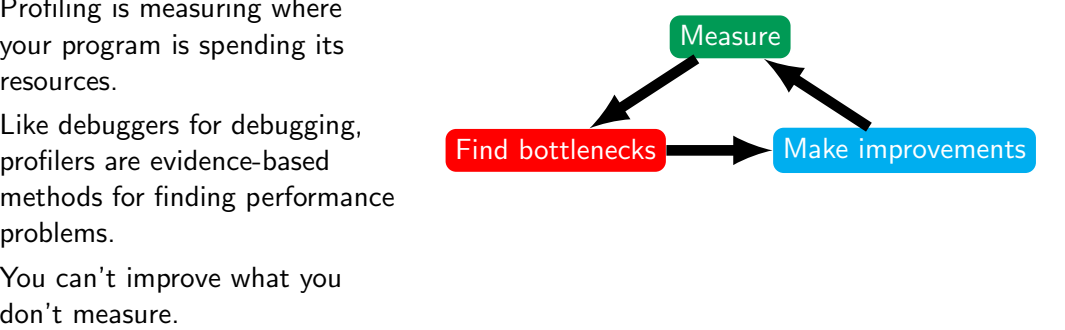

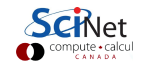

### Profiling, continued

The strategy for performance profiling:

- Where in the program is time being spent?
- Focus on the "expensive" parts of the code. Don't waste time optimizing parts that don't matter.
- **•** Find the bottlenecks.

There are two main approaches to profiling:

- Tracing versus sampling,
- **o** Instrumented versus instrumentation-free.

We will go over these, as well as whole-program profiling.

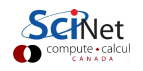

#### Built-in utilities

Let's begin by looking at some utilities provided by your computer's operating system.

- time
- top, ps, htop, lotop,
- vmstat, free,
- **o** Isof, iostat,
- tcpdump, iptraf, iftop,
- **and others.**

These are an easy place to get some crude performance numbers for your program.

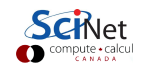

## Timing the whole program

The simplest thing you can do is time the whole program, using the "time" command.

- Easy; can run on any command (program).
- For a serial program: real  $=$  usr  $+$  sys
- For parallel programs, ideally user  $=$  nprocs  $\times$  real
- Can run on tests to identify performance regressions.

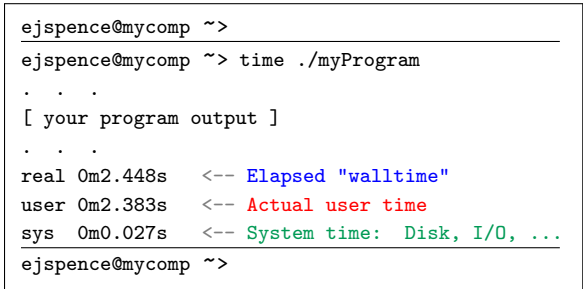

A large system time can sometimes indicate opportunties for improvement.

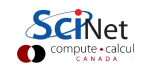

#### Watching a program run

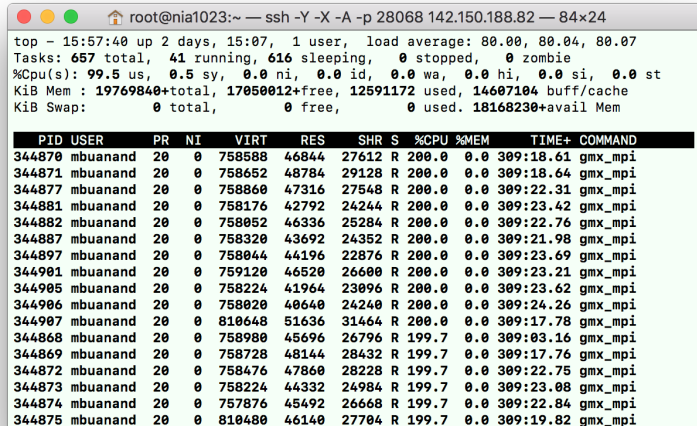

You can use "top" to watch your code run, but it's not very efficient!

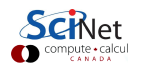

# Instrumenting regions of code

It's more efficient to instrument your code.

- This means putting measurement tools directly into your source code.
- Simple, but incredibly useful.
- Can trivially see if changes make things better or worse.

```
/* simple timer definitions */
void tick (struct timeval *t) {
        gettimeofday (t, NULL);
}
/* returns time in seconds from now to time
     described by t */
double tock (struct timeval *t) {
        struct timeval now:
        gettimeofday (&now, NULL);
        return (double) (now.tvsec - t - > tvsec) +((double) (now tv_usec - t->tv_usec) /1000000.) ;
}
```

```
# include <sys / time .h>
struct timeval init, calc, io:
double inittime , calctime , iotime ;
    1 * ... *1tick (kinit);
/* do initialization */inittime = tock (kinit):
tick (kcalc);
/* do big computation */
calctime = tock (kcalc):
tick (& io );
/* do 10 */
iotime = tock(ki):
/* other timers ... */
print(f("Timing, summary: \n\hbox{\tt \tilde{1}}\n 1...%.5f<sub>(sec</sub>\n\tCalc:
      % 8.5 f sec\n\tI/O \ldots%8.5 f sec\n",
  inittime , calctime , iotime ) ;
```
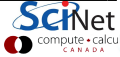

## Instrumenting regions of code, example

Simple example: matrix-vector multiply:

- Initializes data, does multiplication, saves the result.
- We'll examine where it spends its time, and try to speed it up.
- It will give us options for how to better access the data, and output the data.

```
/* initialize data */
tick (kinit):
gettimeofday (kt, NIII.L.);
\bar{\text{seed}} = (unsigned int) t. tv sec:
for (int i=0; i {size; i++) {
  x[i] = (double) rand r (& seed) / RAND_MAX
  ;
y[i ] = 0.;
}
if ( transpose ) {
  for (int i=0; i < sizel i ++) {
    for (int j=0; j < size; j++) {
      a[i][i] = (double)(rand_r(kseed))/ RAND_MAX ;
     }
  }
 } else {
  for (int i=0; i < size; i++) {
    for (int i = 0; i < size; i++) {
      a[i][i] = (double)(rand_r(kseed))/ RAND_MAX ;
     }
  }
}
inittime = tock (kinit):
```

```
tick (kcalc):
if ( transpose ) {
  for (int i=0; i < size; i + +) {
    for (int j=0; j < size; j++) {
      v[i] += a[i][i] *v[i];
    }
}
} else {
  for (int j=0; j < size; j++) {
    for (int i=0; i < size; i++) {
      y[i] += a[i][j]*x[i];
    }
  }
}
calctime = tock(kcalc):
```
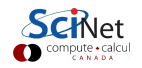

#### Matrix-vector multiply

Instrumenting the code didn't take very long.

- We can now get an overview of the time spent easily, because we instrumented our code (∼12 lines!).
- As we can see, there's a huge I/O (file Input/Output) bottleneck.

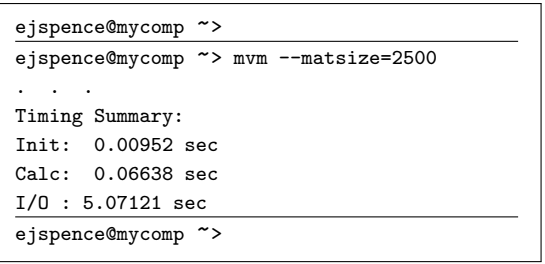

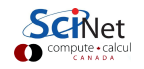

# Matrix-vector multiply: I/O

It's not a huge surprise that things are going slowly:

- $\bullet$  I/O is being done in **ASCIII**
- The code is looping over the data, converting to string, writing to output.
- There are  $\approx 6.252.500$ write operations!

```
// ASCII output
out = from("Mat-vec,asc", "w");
fprintf (out, "\d \n\rangle n", size);
for (int i=0; i < size; i++)
  for int f (out, "Yf, ", x[i]);
for int f (out, "\\n", out):for (int i=0; i < size; i++)fprintf (out, "\text{``f}, ", v[i]);
fprintf ( out , "\n", out ) ;
for (int i=0: i < size: i++) {
  for (int i=0; i < size; i++) {
    fprintf (out, "\i \left[\cdot\right], a[i][j]);
  }
  fprintf ( out , "\n", out );
```

```
Let's try a --binary option:
```

```
// BINARY output
out = fopen("\text{Mat-vec}.bin","\text{wb"});<br>fwrite(\&size. sizeof(int).
fwrite (ksize.
                       _{\text{out}})\cdotfwrite( x, sizeof (float),<br>size, out):
          size.
fwrite ( y, sizeof (float).
         size, out);
fwrite (\& (a [0][0]), sizeof (float),
        size * size, out) :
fclose ( out );
```
Well, the code is shorter ...

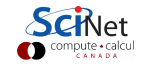

}

fclose (out):

# Matrix-vector multiply: I/O, continued

But not just shorter!

- Much much  $(36 \times)$  faster!
- The file is  $4\times$  smaller.
- $\bullet$  It's still slow, but file I/O is always going to be slower than a calculation (ie. multiplication).

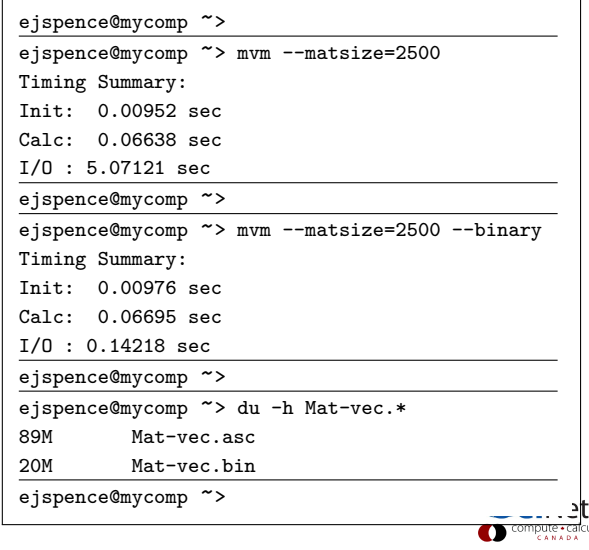

### Performance and File I/O

Lesson about performance and HPC: always always use BINARY formats for I/O!

- There is no conversion (numbers to strings) needed (reduces CPU cycles).
- The file sizes are usually smaller (reduces actual file IOPs).
- There is no precision lost due to conversion.  $\bullet$
- There are even more advantages if you use a standard storage format (netCDF, or HDF5).

Don't dump lots of small files; it wastes time. Instead, bundle things whenever possible.

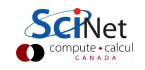

# Sampling for profiling

Rather than instrumenting the code, a different approach is to sample the code while it's running.

- This allows us to get finer-grained (more detailed) information about where time is being spent.
- We can't instrument every single line of the code, especially for large codes.
- Compilers have built-in tools for sampling execution paths.

How does sampling work?

- As the program executes, every so often (∼100ms) a timer goes, off, and the current location of execution is recorded.
- This shows where time is being spent in the code.

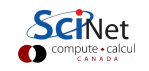

# Sampling

Sampling is useful, but not perfect.

- **•** Advantages:
	- $\triangleright$  Very low overhead,
	- $\blacktriangleright$  Easy to implement,
	- $\blacktriangleright$  No extra instrumentation.
- **•** Disadvantages:
	- It doesn't tell us why the code was spending time where it does.
	- $\triangleright$  Statistics: we have to run long enough to have a good "sample size".

The gprof tool is a good sampling-based code profiling tool.

- **•** Free, open-source.
- Common on Unix-type systems. Available on all SciNet systems.
- Easy to script, put into batch jobs.
- **a** Low overhead.
- As with graphical debuggers, there are versions with GUIs as well.

The gprof tool is a quick-and-easy way to implement sampling in your code.

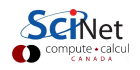

### gprof for sampling

Specific compilation flags need to be invoked to use gprof:

- -pg turns on profiling,
- -g activate debugging symbols (optional, but more info).

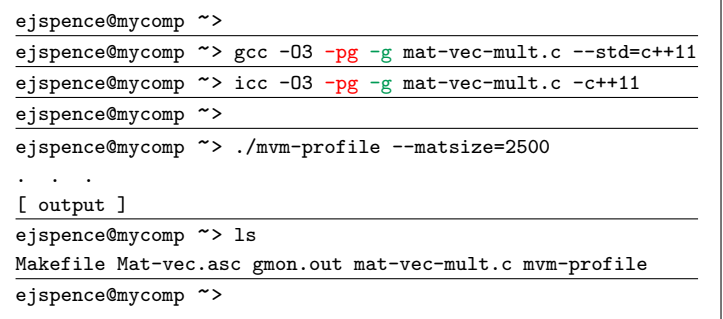

During execution nothing has to be actually done, at the end there is a new file named "gmon.out" containing the information about the samples collected during runtime.

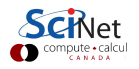

### gprof, examining the results

This gives the time used by each function. This is usually handy, but not so useful in this toy problem.

Adding --line gives profiling by line. This can make things easier to read.

Monolithic code vs Modular code... another good reason in favour of modularity!

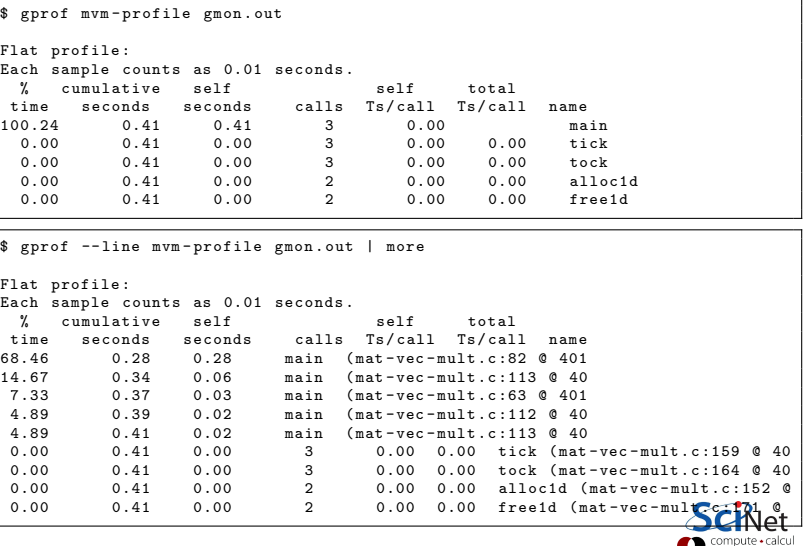

### Analyzing the results

```
$ gprof -- line mvm - profile gmon . out | more
Flat profile :
Each sample counts as 0.01 seconds.<br>
"
cumulative self
 % cumulative self self total<br>time seconds seconds calls Ts/call Ts/cal
time seconds seconds calls Ts/call Ts/call name<br>68.46   0.28   0.28   main (mat-vec-mult.c:82.0.401
68.46 0.28 0.28 main (mat-vec-mult.c:82 0401<br>14.67 0.34 0.06 main (mat-vec-mult.c:113 040
 14.67 0.34 0.06 main (mat-vec-mult.c:113 0.40<br>7.33 0.37 0.03 main (mat-vec-mult.c:63 0.401)
 7.33 0.37 0.03 main (mat-vec-mult.c:63 @ 401<br>4.89 0.39 0.02 main (mat-vec-mult.c:112 @ 40
 4.89   0.39   0.02   main (mat-vec-mult.c:112   0   40<br>4.89   0.41   0.02   main (mat-vec-mult.c:113   0   40
                                            main (mat - vec - mult.c: 113 @ 40
```
So what do we see?

- The code is spending most of the time deep in loops:
- $\bullet \# 1$ : multiplication ... line 82
- $\bullet \# 2$ : I/O (ASCII output) ... line 113

```
80 for (int j =0; j < size ; j ++) {
 81 for (int i=0; i < size; i ++) {<br>82 <br> V[i] += a [i][i]*x[i];
                           y[i] += a[i][j] * x[i];
 83 }
 \overline{84}. . .
99 // ASCII output<br>100 out = fonen ("Mai
100 out = fopen (\overline{n}_{\text{Mat}-\text{vec}.\text{asc}}, \overline{n}_{\text{w}});<br>101 fariations \overline{n}_{\text{at}} size);
            for int f (out, "M\lambda n". size);
\frac{102}{103}\begin{array}{|c|c|c|c|c|c|}\n\hline\n103 & \text{for (int i = 0; i < size; i++)} \\
\hline\n104 & \text{frontf (out } "Yf, " s is 1")\n\hline\n\end{array}104 fprintf (out, "\begin{matrix} \sqrt[6]{5} \\ \sqrt[6]{10} \\ \sqrt[6]{10} \\ \sqrt[6]{10} \end{matrix}; for intf (out, "\begin{matrix} \sqrt[6]{5} \\ \sqrt[6]{10} \\ \sqrt[6]{10} \\ \sqrt[6]{10} \end{matrix}; eut);
            fprint(f(\text{out.}") \land n", \text{out.});
106<br>107
107 for (int i=0; i \cdotsize; i ++)<br>108 for intif(out \frac{9}{5}, \frac{1}{5}fprintf (out, "Xf_1", Y[i])
109 \Big\} fprintf (out, "\n", out);
110
\begin{array}{c|c} \n 111 & \text{for (int i = 0; i < size; i++)} \n 112 & \text{for (int i = 0; i < size; i++)} \n \end{array}for (int j = 0; j <size; j++) {
113 \vert fprintf (out \mathcal{H}_{\text{eff}} a[i][i]);
114 }
                 fprintf (out. "\\n".out):
116 }
117 | fclose (out);
```
### Memory Profiling

Most profilers use time as a performance *metric*, but what about *memory*? That's also a valid way to judge the code's performance.

There are many memory profilers available. In particular, our old friend Valgrind:

- Massif: Memory Heap Profiler
	- ▶ valgrind --tool=massif ./mycode
	- $\blacktriangleright$  ms\_print massif.out
- Cachegrind: Cache Profiler
	- ▶ valgrind --tool=cachegrind ./mycode
	- $\triangleright$  Kcachegrind (gui frontend for cachegrind)

<http://valgrind.org/>

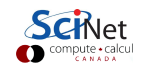

### Memory Profiling: Valgrind Massif

Example of output from ms\_print, showing heap memory usage.

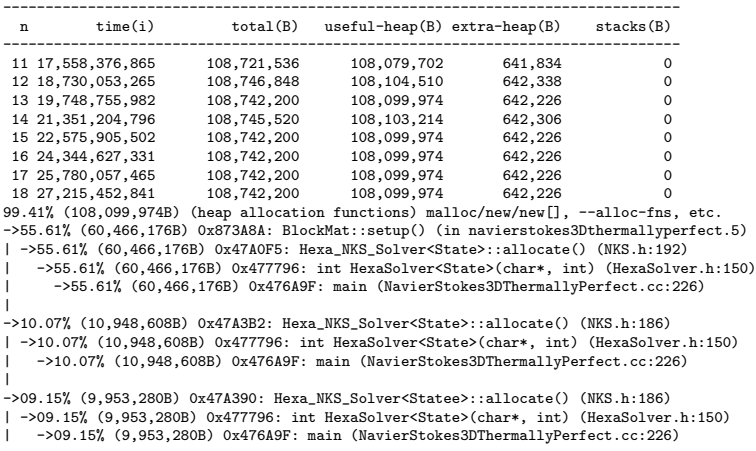

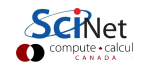

# Cache Thrashing I

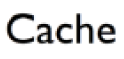

An easy problem to fall into is known as "cache thrashing".

- Memory bandwith is key to getting good performance on modern systems.
- Main Memory is big and slow.
- **The cache is small and fast.**
- The cache saves recent memory accesses, one "line" of data at a time.

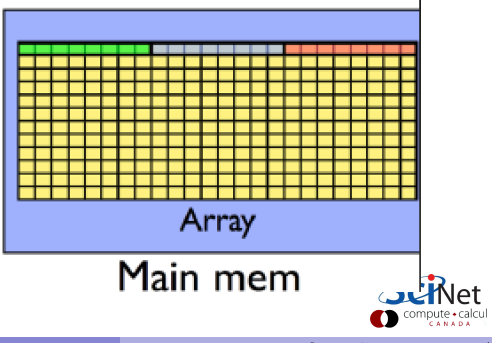

### Cache Thrashing II

When accessing memory in order,

- only one memory access to (slow) main memory is needed for many data points.
- This is much faster than accessing memory multiple times.

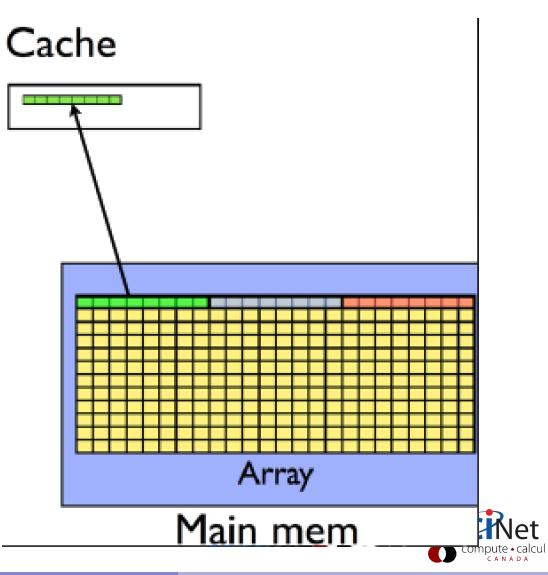

### Cache Thrashing III

When accessing memory out of order:

- a single, or a few, pieces of data are grabbed with each memory access,
- things slow down significantly.
- Each memory access is a new cache line (cache miss). Accessing main memory is slow.
- $\bullet$  You can see  $\sim 10 \times$  slowdown in performance.

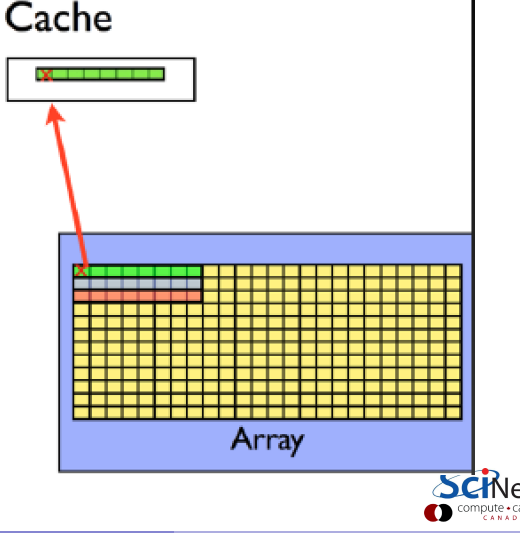

### Cache Thrashing IV

Ok, so how do we keep from cache-thrashing? You need to know how your programming language stores memory.

- In C, a row-major language, the cache-friendly order is to make the last array index the most-quickly varying.
- The opposite is true of Fortran, a column-major language.
- $\bullet$  You can see cache problems with valgrind  $+$ visualizer
- valgrind --tool=cachegrind
- **•** The KDE tool kcachegrind is available for Windows, Linux and Mac OS X.

```
tick (& calc );
if (transpose) {
  // GOOD! ie. cache-friendly...
  for (int i=0; i < size; i++)for (int j=0; j < size; j++) {
      y[i] += a[i][j]*x[j];
     }
  }
} else {
 // BAD!
  for (int i=0; i < size; i++) {
    for (int i=0; i < size; i ++) {
      v[i] += a[i][i]*x[i];
     }
  }
}
calctime = tock (kcalc):
```
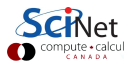

#### Cache Thrashing V

Checking our code once again, we can see that once cache thrashing is fixed, and assuming I/O can't be further improved, "Init" is now the bottleneck

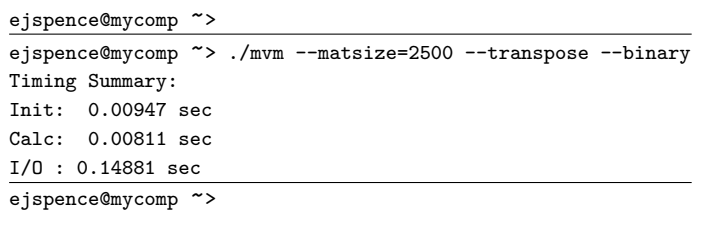

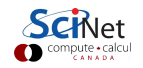

## Other Profiling Tools

There are many other profiling tools out there.

- Scalasca
- **Open SpeedShop**
- **TAU Performance System**
- HPC Tool Kit
- Arm MAP (Forge)
- Xcode (OS X)
- Nvidia Profiler (nvprof)

The Intel Parallel Studio XE has many useful tools:

- Intel VTune Amplifier XE (performance)
- Intel Inspector XE (memory)
- Intel Advisor XE (vector/thread)
- Intel Trace Analyzer and Collector (MPI)

There's a great variety of profiling tools available. The Intel Parallel Studio, and Arm Forge are particularly good.

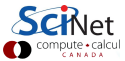

### Arm Forge MAP

The Map tool, which comes with Arm Forge (DDT), is also very powerful.

- The Arm Forge suite is made available through the DDT module.
- Performance reports are generated using the "perf report ..." command.
- **•** This will generate .txt, .html and .map files.

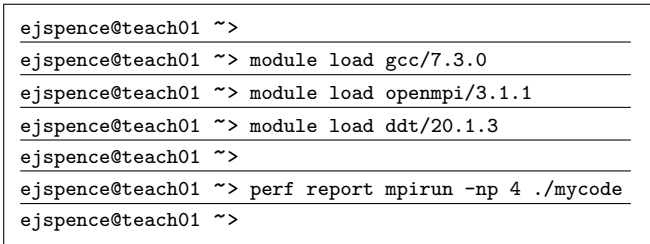

Map can also be used through the interactive client-server setup which we saw last class.

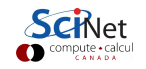

### <span id="page-29-0"></span>Profiling – Summary

A review of what we've discussed today:

- There are two main approaches to profiling: tracing vs sampling.
- Tracing:
	- $\triangleright$  Put timers in the code in/around important sections, find out where time is being spent.
	- If something important changes, you'll know in what section.
- Sampling:
	- $\triangleright$  Sample the location of the program in the code at regular intervals.
	- $\triangleright$  gprof is easy to use and excellent at finding where the time is spent.
	- $\triangleright$  Know the 'expensive' parts of your code and spend your programming time accordingly.
- valgrind is good for all things memory; performance, cache, and usage.
- Arm map is a great tool, if you have it available use it!
- As with debugging, the usual advices applies: write less code (ie. use libraries), write modular code, follow best-practices for file I/O, ...

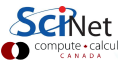